## الروبوت*/Android* **IServ** إعداد تطبيق

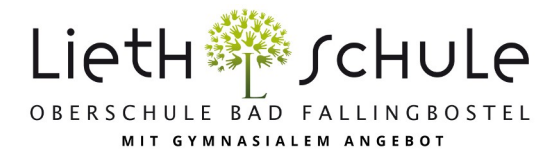

: )!( المتصفح يف **!(,... Firefox** و **Safari** و **Chrome (**هام يجب أن يتم تسجيل الدخول األول

obs-lieth-schule.de بالإضافة إلى اسمك وكلمة المرور . بالنسبة لمدرستنا ، هذا هو Servالتسجيل الدخول إلى التطبيق ، يجب عليك إدخال خادم 1.

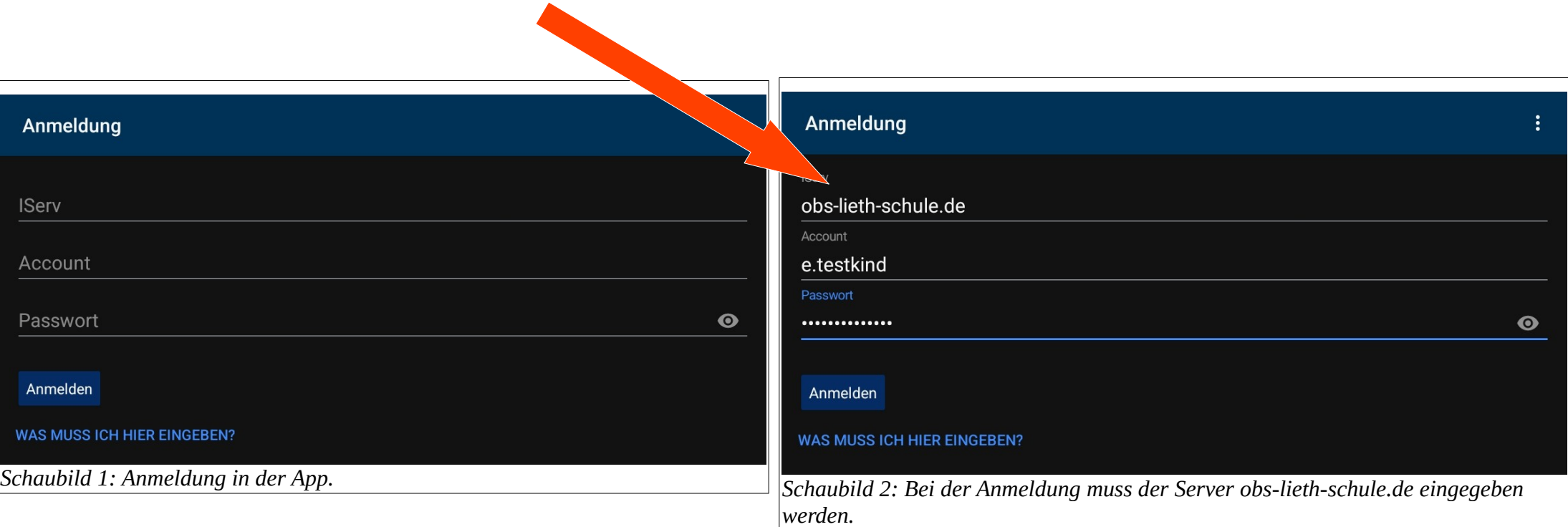

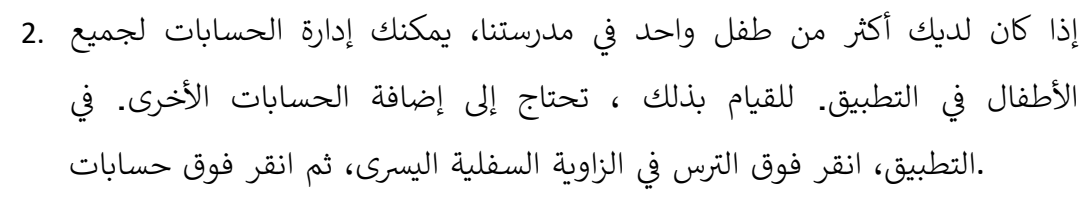

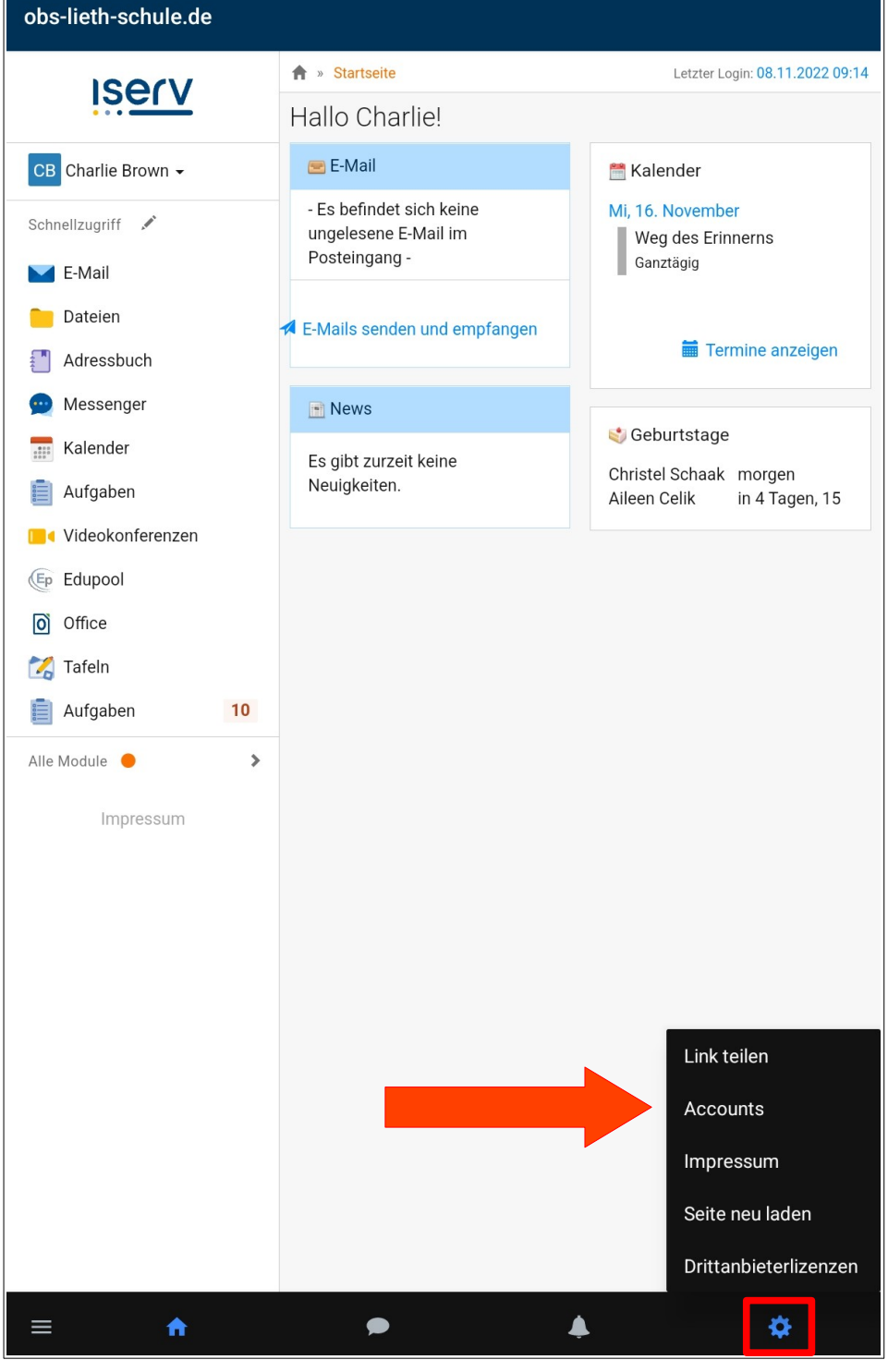

## **Accounts**

charlie.brown

obs-lieth-schule.de Letzte Nutzung: Vor 1 Minute, 16:21

لإضافة حساب جديد، انقر على علامة الجمع في أسفل يسار الصفحة. سيتم الآن إعادتك إلى تسجيل الدخول. يعمل التسجيل لكل حساب إضافي تماما كما هو موضح أدناه 1. من الآن فصاعدا ، يمكنك دائما التبديل ذهابا وإيابا بين الحسابات .عبر عجلة التروس وعنصر القائمة الحسابات

 $\ddot{\phantom{a}}$ 

î